## XBIND command

2445 GstarCAD MY /KW August 25, 2021 [CAD Commands](https://kb.gstarcad.com.my/category/cad-commands/113/) 0 1054

The **XBIND** command is used to bind one or more definitions of named object in external reference to current drawing.

**Command Access:**

**Menu** : Modify> Object >External reference> Bind **Command** : XBIND

## **Function Description:**

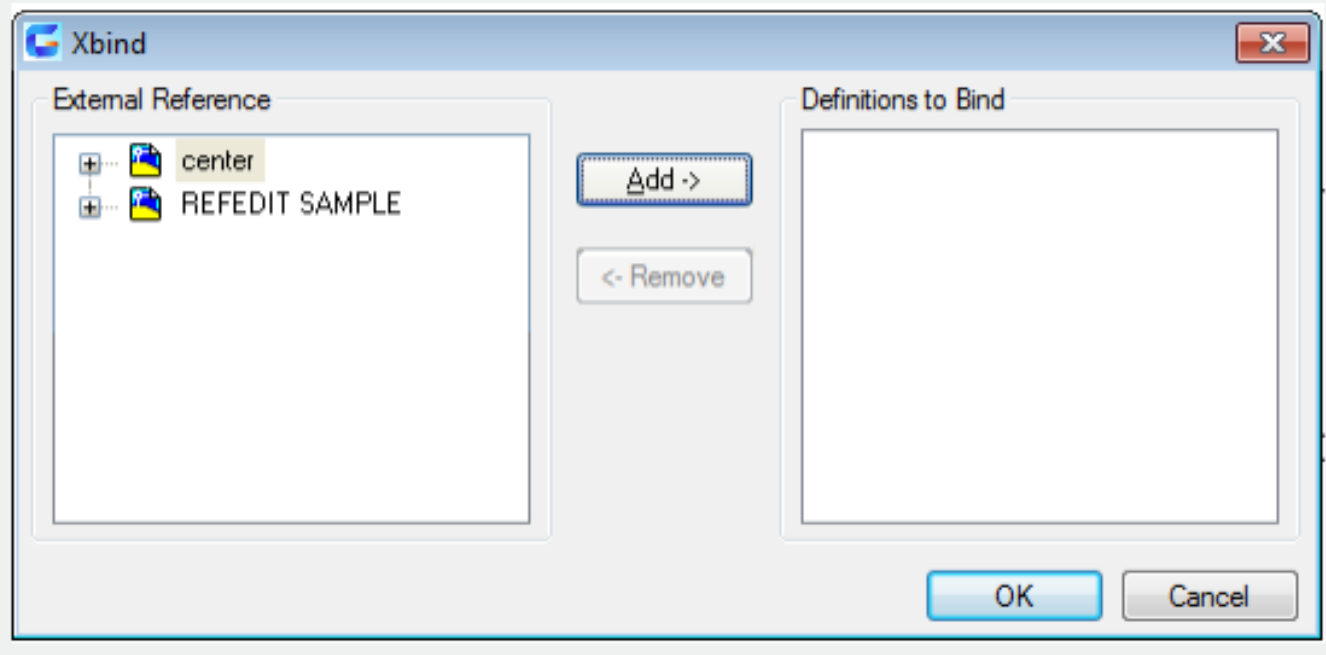

Inputting "-xbind" under the command prompt, it will display options.

Note: the "bind" option in external reference dialog box is used to bind files. The XBIND command is used to bind single related definition.

Online URL: <https://kb.gstarcad.com.my/article/xbind-command-2445.html>